### **Arq. Francisco Haroldo Alfaro Salazar**

Director de la División

Ciencias y Artes para el Diseño

UAM Xochimilco

### **INFORME FINAL DE SERVICIO SOCIAL**

### **Área de Nuevas Tecnologías**

**Periodo:** lunes 3 de octubre del 2022- 3 de agosto del 2023

**Proyecto:** Conceptualización y materialización de la forma en la licenciatura en diseño industrial de la Universidad Autónoma Metropolitana Unidad Xochimilco

**Clave:** XCAD000814

**Responsable del Proyecto:** D. I. Alejandro Pichardo Soto

**Asesor Interno:** Mtro. Leonardo Adams Javier

**Alumna:** Paulina Sarahí Hernández Martínez

**Matrícula:** 2182039123

**Licenciatura:** Diseño Industrial

División de Ciencias y Artes para el Diseño

**Cel.:** 5586773342

**Correo electrónico:** paulina20shm@gmail.com

### **Introducción**

Este informe tiene como fin describir las actividades realizadas durante mi estadía en el Área de nuevas tecnologías (NT) de la Licenciatura de Diseño Industrial en la Universidad Autónoma Metropolitana unidad Xochimilco, durante un periodo de 10 meses, cubriendo el tiempo de 480 horas.

Dentro del informe se dejan en claro las etapas, metas alcanzadas, los resultados y conclusiones de las actividades en donde se aplicaron los conocimientos teóricos y prácticos adquiridos en la licenciatura, las recomendaciones y las fuentes consultadas.

### **Objetivo general**

Conseguir y fortalecer los conocimientos y habilidades obtenidas a lo largo de la licenciatura, además de contribuir en el desarrollo de soluciones para el área de Nuevas tecnologías.

### **Objetivos particulares**

- Organizar y Dirigir la producción de videos para el taller de modelos con el fin de complementar el aprendizaje de los alumnos
- Adecuar y ambientar una estancia con mobiliario ya existente para mayor organización en el taller de maderas
- Conservar los proyectos donados por estudiantes egresados por medio de una adecuada reparación
- Uso de softwares de modelado3D, para facilitar la presentación de los objetos
- Entender el sistema de organización en la producción de mobiliario por CNC

### **Actividades realizadas**

Durante mi estadía en el Taller de Nuevas Tecnologías (NT) realice diversas actividades en apoyo e individuales.

Las actividades que se llevaron a cabo fueron las siguientes:

- 1) Guion técnico para la producción de vídeos para las actividades del taller de modelos
- 2) Readaptación y reacomodo del mobiliario de la oficina del taller de maderas
- 3) Mantenimiento al mobiliario de las áreas verdes de DIX
- 4) Modelado digital de LEGO, en Rhinoceros3D**®** para su construcción en estereotomía
- 5) Apoyo en el área de CNC
- 6) Ayuda en el proceso de construcción e instalación para los gabinetes de los talleres
- 7) Apoyo en la construcción de la vitrina de exhibición para el taller de modelos
- 8) Colaboración y apoyo en el diseño y construcción de la cámara de resonancia
- 9) Realización de manuales instructivos del mobiliario realizado en el servicio social
- 10)Recaudación de información fidedigna para el aula virtual como apoyo a 4to trimestre de la carrera de Diseño Industrial.

# **1.- Guion Técnico para la producción de vídeos para las actividades del taller de modelos**

El primer trabajo que se realizó en el taller de Nuevas tecnologías fue el realizar guiones técnicos para vídeos explicativos de las actividades del taller tecnológico e instrumental de modelos, con el fin de apoyar a los alumnos en su camino del aprendizaje, se incluyeron el uso correcto de cúter para el corte de papel batería en la actividad de la caja con estereotomía hasta el uso de resina y rellenador automotriz para la última actividad.

Los guiones se realizaron en un formato pdf, donde incluye los softwares en dónde se realizaron la edición de vídeo, los objetivos de cada práctica, explicación de un correcto uso de materiales y uso de su área de trabajo, la audiencia a la que va dirigida, los temas de discusión grupal, bibliografía, conclusiones, duración y estructura del tiempo de la práctica. (Anexo 1)

### **2.- Readaptación y reacomodo del mobiliario de la oficina del taller de maderas**

Se auxilió en la reubicación de mobiliario dentro del taller de maderas, así como su mantenimiento y rediseño. Con el fin de adaptar el espacio de trabajo y obtener un lugar adecuado y funcional para los 3 docentes que imparten el taller.

Se desmontaron los muebles ya existentes y en algunos se modificaron las medidas para ajustarlos a las nuevas necesidades, se hizo limpieza, se rediseño el espacio con el propósito de acomodar los escritorios, lockers, materiales, muestrarios y herramientas para obtener una mayor optimización del lugar.

(Anexo 2)

### **3.- Mantenimiento al mobiliario de las áreas verdes de DIX**

En trimestres anteriores alumnos de la licenciatura realizaron mobiliario para DIX, sin embargo, por el manejo y pandemia se fue deteriorando a tal punto de que ya no se podía hacer uso de él, nos enfocamos en el mobiliario que era más usado, le quitamos los remaches, lo limpiamos, tenía parte de la estructura rota, así que lo soldamos, esmerilamos para una mejor estética y lo pintamos con el objeto de

que el siguiente servicio social encuentre una estructura mejor y sólida para seguir haciendo mantenimiento y poder volver a ser usado por la comunidad. (Anexo 3)

# **4.- Modelado digital de LEGO en Rhinoceros3D®, para su construcción en estereotomía**

Los alumnos de 4to para su última práctica del taller de modelos, necesitan hacer uso de la espuma de poliuretano, resina y rellenador plástico, para ello necesitan primero tener una estructura con estereotomía de papel batería. Se apoyó con el modelado de LEGO a escala 1:7 en el programa Rhinoceros3D**®**, después se hizo el cerchado para su estereotomía y posterior la planimetría en 2D de las piezas para su impresión en hoja carta, con el fin de que se pueda pegar y cortar fácilmente para formar el esqueleto del LEGO. (Anexo 4)

#### **5.- Apoyo en el área de CNC**

Diversos compañeros del servicio social realizaron diseños de mobiliario que serían utilizados en los diversos talleres de Diseño industrial, en su mayoría estaban compuestos por madera MDF de diversos grosores, por lo cual el primer proceso que se llevó a cabo para su materialización fue el corte de piezas en corte láser y corte router CNC.

Se auxilió en el acomodo de las piezas en la tabla para evitar merma del material y mejor aprovechamiento del espacio y se configuró la maquinaria y el programa para realizar el recorrido correcto del router y que no haya accidentes. (Anexo 5)

# **6.- Ayuda en el proceso de construcción e instalación para los gabinetes de los talleres**

Se organizaron las piezas en una tabla de MDF con el fin de no desperdiciar material y poder realizar el corte en CNC (Láser), posterior se lijaron las piezas para poder sellarlas con primer y poner formica para un acabado estético.

Se colocaron en la parte superior de los talleres de maderas y de modelos, ayudando a los profesores que imparten clases a tener mayor organización y un espacio propio. (Anexo 6)

# **7.- Apoyo en la construcción de la vitrina de exhibición para el taller de modelos**

El corte de las piezas se realizó en CNC (Router), después se lijaron para el cierre de poros y poner sellador para mejor duración y acabado. Se apoyó en el ensamble y pijado de la misma, construyendo una vitrina resistente que permita tolerar el peso de los modelos realizados por los alumnos. (Anexo 7)

# **8.- Colaboración y apoyo en el diseño y construcción de la cámara de resonancia**

Aporte de ideas al compañero a cargo del Diseño, lijado de piezas, aplicación de sellador de forma manual, colocación de paneles acústicos, ensamble y pijado de piezas, la contribución fue menor, sin embargo, fue participativo en todas las actividades de la construcción. (Anexo 8)

# **9.- Realización de manuales instructivos del mobiliario realizado en el servicio social**

Los manuales se hicieron con el fin de que el usuario que vaya a utilizarlo tenga al alcance la información del uso correcto del mobiliario, además del cómo está compuesto en materiales y estructura para su futuro mantenimiento.

Se realizaron en el programa de diseño Adobe Illustrator, con diseño editorial y lo más detallado posible con gráficos e información concisa para un mayor entendimiento. (Anexo 9)

# **10.- Recaudación de información fidedigna para el aula virtual como apoyo a 4to trimestre en la carrera de Diseño Industrial**

Como última actividad y apoyo para el taller de Diseño, se recaudó información fidedigna de diversos artículos de diseño, tesis, revistas de diseño, páginas de internet y libros de la unidad con el fin de utilizarse para un aula virtual al taller de diseño de 4º.

La información se organizó por temas correspondientes al programa, en carpetas y en un pizarrón virtual, para tener un mayor orden y poder discriminar y sinterizar

los datos. Además de descargar todos los archivos obtenidos en la web, como vídeos, libros, artículos, revistas e ir a la biblioteca por los códigos de búsqueda de algunos libros. (Anexo 10)

#### **Metas alcanzadas**

Los objetivos particulares se vieron reflejados en el término del servicio social, los guiones realizados ayudaron un poco en la estructura del vídeo de las actividades de 4to y 5to trimestre, se logró adaptar un espacio por medio de la remodelación con lo ya existente, reforzando la idea: "Se trabaja con lo que se tiene".

Además de estar presente y entender el proceso de diseño de los objetos, desde la concepción de una idea, la digitalización, producción y construcción, con el apoyo de nuevos programas de diseño y trabajo en equipo.

### **Resultados y conclusiones**

El servicio social fue satisfactorio, desde el ambiente de convivencia respetuoso y amigable, hasta el proceso de aprendizaje.

Desgraciadamente soy generación pandemia y mis conocimientos obtenidos a lo largo de la carrera se consiguieron gracias a la modalidad PEER, la teoría la tenía sin embargo la práctica no y el servicio me dio la oportunidad de presenciar procesos de transformación y el comportamiento de los materiales para retomar mi confianza al momento de diseñar.

Además, tuve el acercamiento a nuevos y variados softwares de diseño generando mi interés en el aprendizaje y poder ayudar a que los proyectos salieran de manera eficaz y eficiente contribuyendo en el mejoramiento de los espacios de trabajo para los alumnos de la licenciatura.

### **Recomendaciones**

Anteriormente mi servicio social lo estaba realizando en un lugar gubernamental, en el cuál no me dieron un crecimiento apto profesional, lo cual decidí cambiarme de servicio social y por ello recomiendo ampliamente realizarlo dentro de la escuela en el taller de Nuevas Tecnologías en el área de Diseño industrial, ya que te apoyan y guían para la obtención de un rendimiento competente en el diseño.

Te acercan al mundo "real" hasta cierto punto, puesto que si llegabas a tener dudas te auxiliaban en el proceso, dándote la oportunidad de aprender y fortalecer tu seguridad en la toma de decisiones, además de incrementar tus conocimientos y aumentar las habilidades para un crecimiento profesional futuro.

### **Bibliografía y/o Referencias Electrónicas**

- Eroski Consumer, 2002, La técnica del repujado. Recuperado el 15 de enero de 2023 de: [https://www.consumer.es/bricolaje/la-tecnica-del](https://www.consumer.es/bricolaje/la-tecnica-del-repujado.html)[repujado.html](https://www.consumer.es/bricolaje/la-tecnica-del-repujado.html)
- Vega Centeno, M. (1990). INDUSTRIALIZACION E INDUSTRIASDEPEQUEÑAESCALA: LAEXPERIENCIAPERUANA HASTA 1980 (Vol. XIII n° 25). 10.18800/economia.199001.002
- Fuente obtenida de Libro en PDF: (1995). In Manual de diseño industrial: curso básico. uam-a gg (p. 7). Gustavo Gili. <https://www.cua.uam.mx/pdfs/conoce/libroselec/16ManualDI.pdf>
- Luis Manuel Martínez Hernández. (2014). capítulo 2. MAPAS CONCEPTUALES DIAGRAMAS DE FLUJO Y ESQUEMAS (pp.53-63). Red Durango de Investigadores Educativos, A. C.
- Galán Serrano, J., Muñoz Torres, A., & Díaz García, D. (2011). Guía de dibujo y presentación de diseños de productos. Universitat Jaume I. Servei de Comunicació i Publicacions.

#### **Anexos:**

#### **Anexo 1**

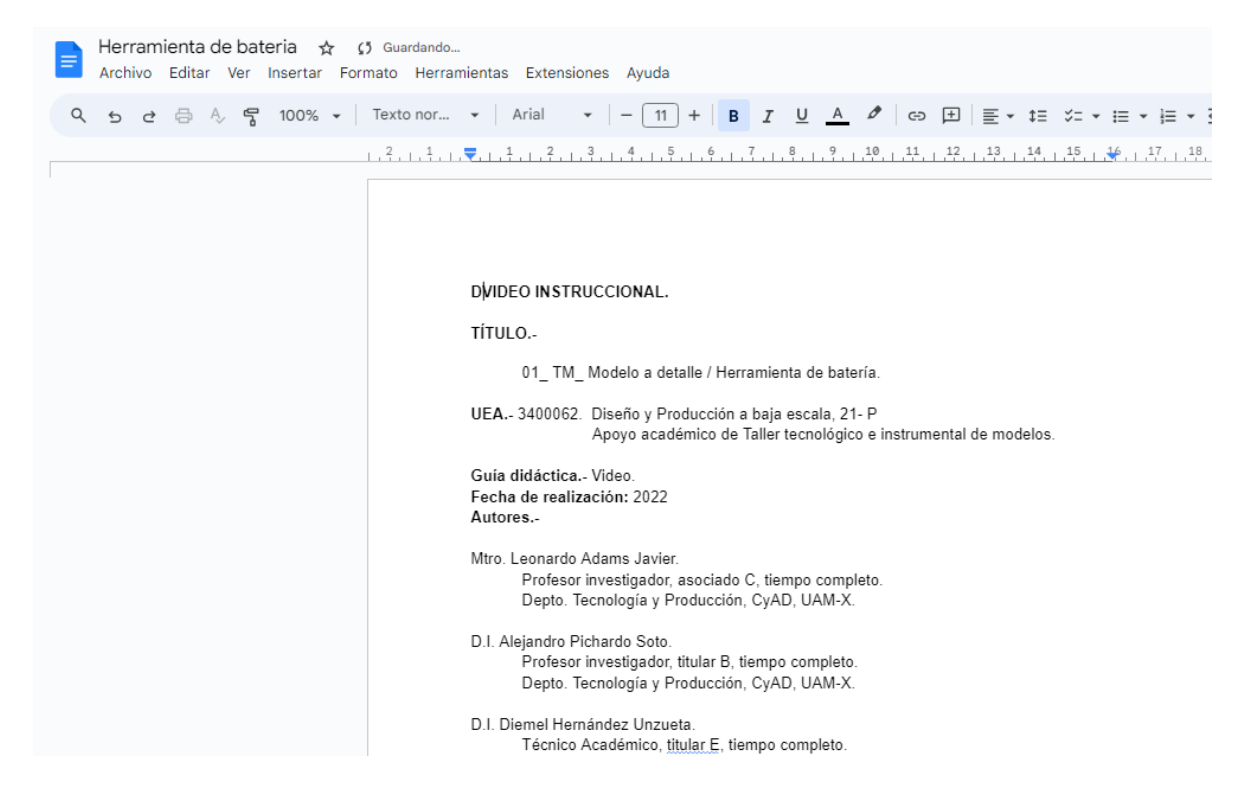

**Imagen 1.1 Datos generales del Guion Técnico**

| Herramienta de bateria<br>☆ △ △<br>Archivo Editar Ver Insertar Formato Herramientas Extensiones Ayuda |                                                                                                    |                                                                                                    |
|----------------------------------------------------------------------------------------------------|----------------------------------------------------------------------------------------------------|----------------------------------------------------------------------------------------------------|
| 骨 4 5 100% ▼<br>Q<br>$\triangle$<br>ੇ ਵ                                                               | Texto nor $\mathbf{v}$ Arial<br>$\overline{\phantom{a}}$                                                                                           | $B$ $I$ $U$ $A$ $V$ $\Leftrightarrow$ $E$ $E$<br>$11 +$<br>∣≣∗                                                                                                    |
| 這                                                                                                    | Minuto 1.05<br>Minuto 1.10                                                                                                    | 1.6-DESPEDIDA<br>1.7- CRÉDITOS                                                                                                    |
| Bloque 2. Medición y Estructura inicial.                                                              |                                                                                                    |                                                                                                    |
|                                                                                                    | Minuto 0.08<br>Minuto 0.20<br>Minuto 0.50<br>Minuto 1.00<br>Minuto 1.20<br>Minuto 1.30<br>Minuto 1.40<br>Minuto 1.45<br>Minuto 1.50                | 2.1- CARÁTULA Y PRESENTACIÓN<br>2.2-INTRODUCCIÓN<br>2.3- MEDICIÓN Y ANÁLISIS DE LA HERRAMIENTA<br>2.4- APOYO VISUAL 2D (PLANOS DE TALLER)<br>2.5- CORTE GENERAL<br>2.6- PEGADO Y PRENSADO<br>2.7- TRAZADO<br>2.8- DESPEDIDA<br>2.9- CRÉDITOS             |
|                                                                                                    | Bloque 3. Construcción Formal.                                                                                                    |                                                                                                    |
|                                                                                                    | Minuto 0.08<br>Minuto 0.20<br>Minuto 0.30<br>Minuto 0.40<br>Minuto 0.50<br>Minuto 0.55<br>Minuto 1.00<br>Minuto 1.20<br>Minuto 1.25<br>Minuto 1.30 | 3.1- CARÁTULA Y PRESENTACIÓN<br>3.2- INTRODUCCIÓN<br>3.3- CORTE DE SILUETA<br>3.4- LIJADO DE EXCEDENTES<br>3.5- USO DE ESCANTILLONES<br>3.6- TRAZADO DE DETALLES<br>3.7- LIJADO FORMAL<br>3.8- CORRECCIÓN DE ERRORES<br>3.9- DESPEDIDA<br>3.10- CRÉDITOS |

**imagen 1.2 Estructura del tiempo para los videos**

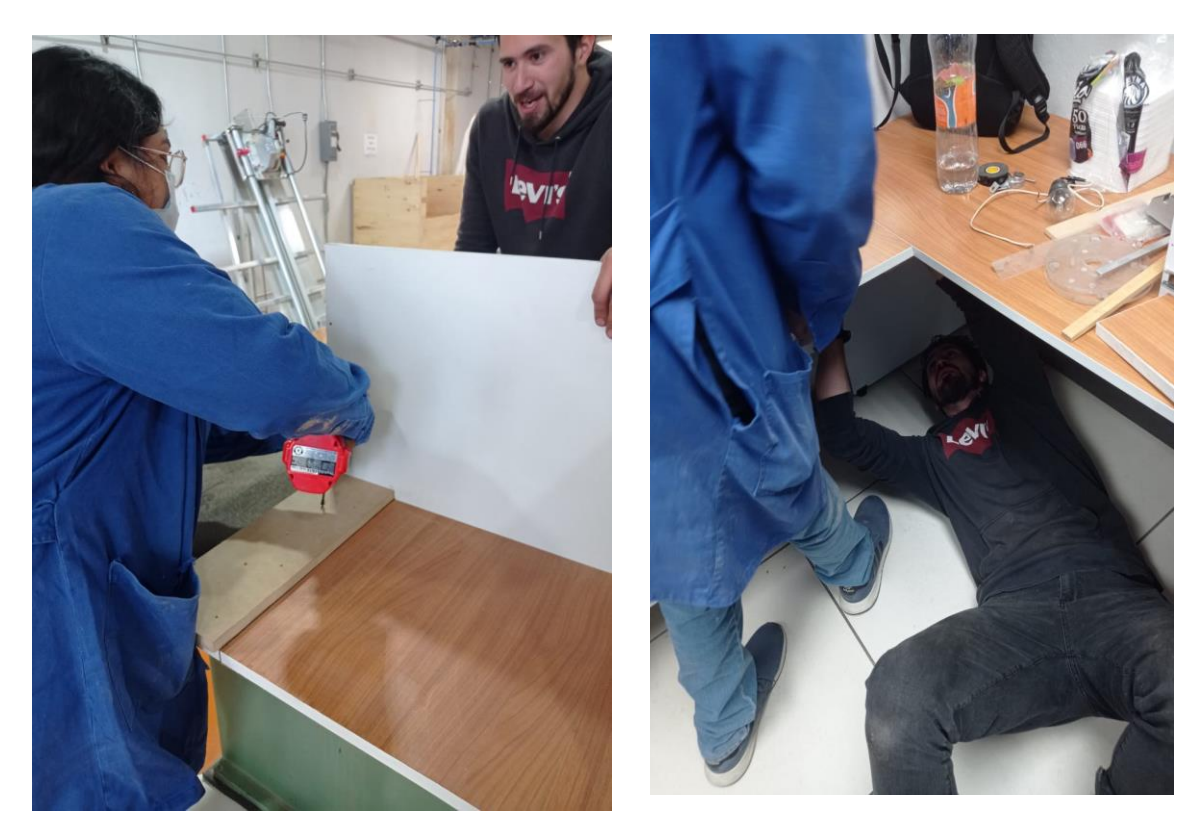

**imagen 2.1 imagen 2.2**

**Rediseño y reacomodo de mobiliario**

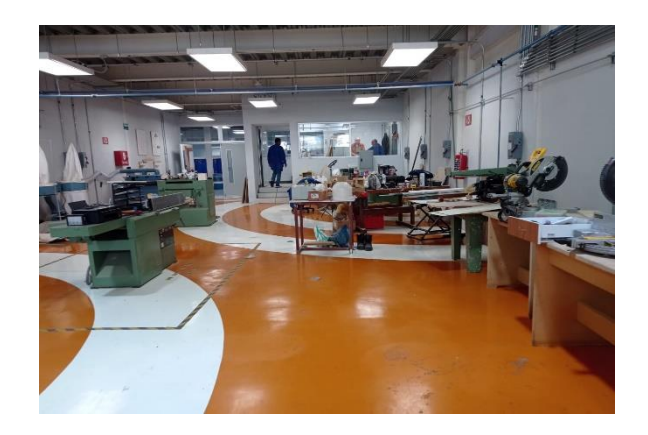

**Imagen 2.3 Limpieza y acomodo de material** 

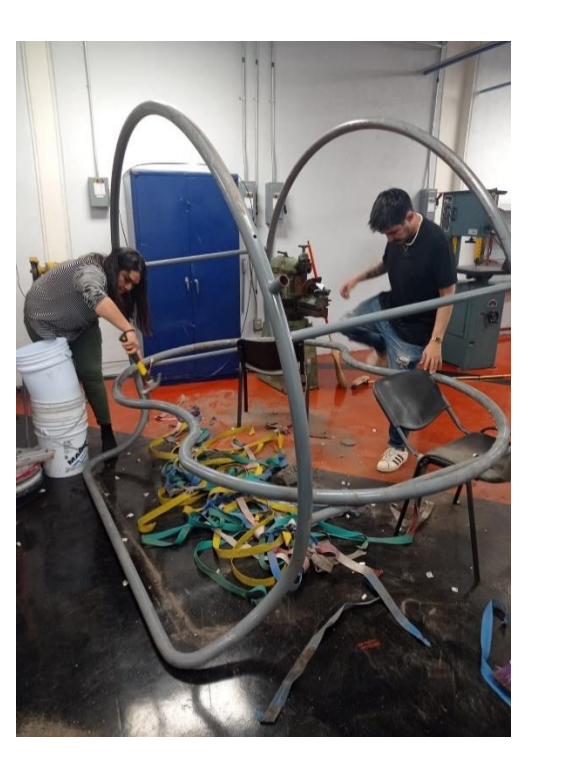

**Imagen 3.1 Imagen 3.2**

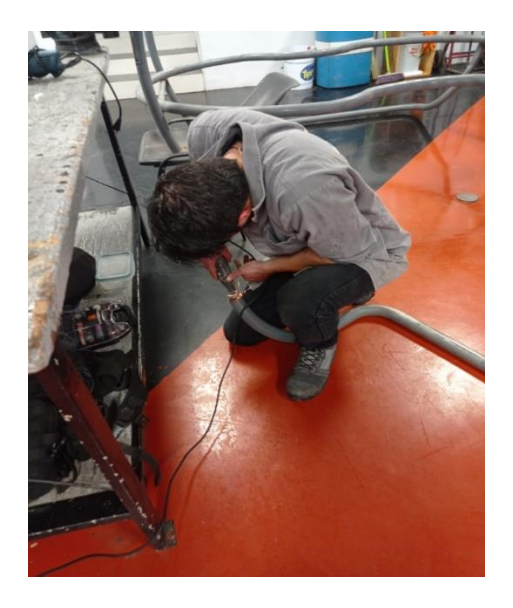

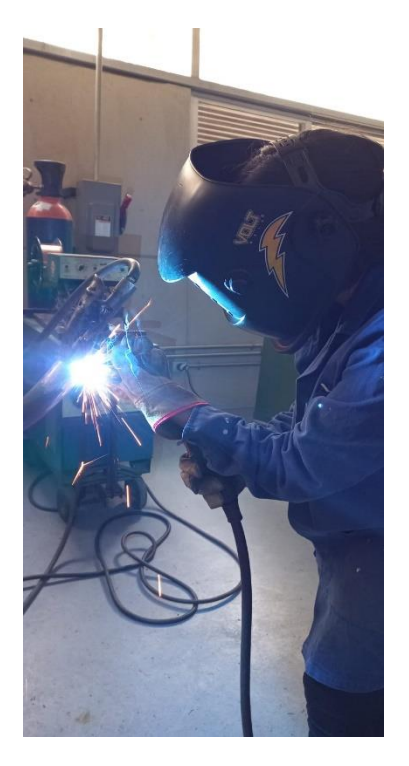

**Retiro de remaches soldadura de estructura**

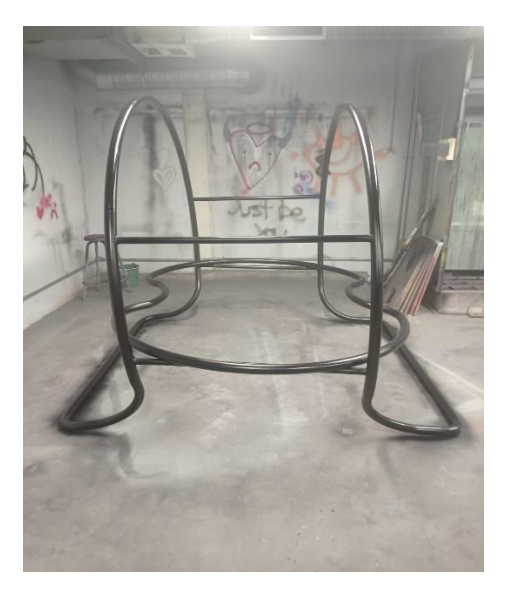

**Imagen 3.3 Imagen 3.4** 

**Esmerilado de estructura Pintura en aerosol en la estructura** 

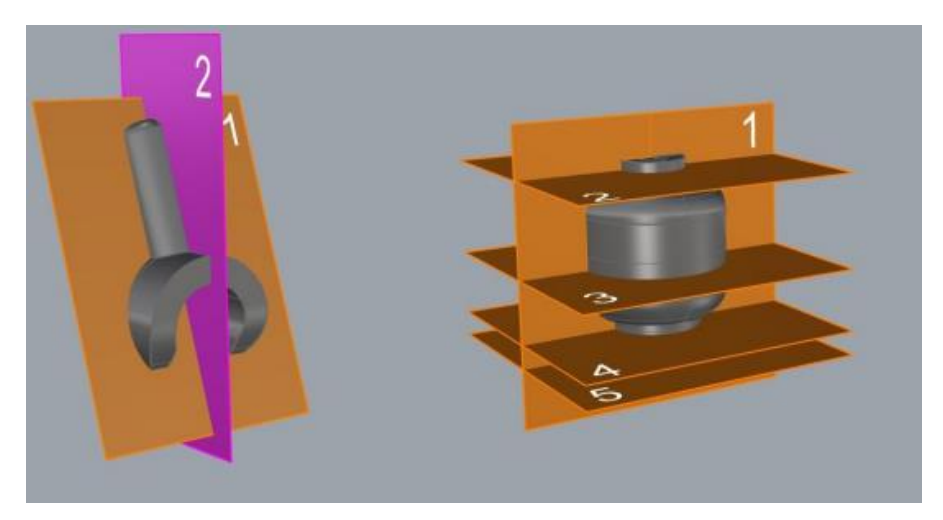

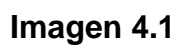

# **Brazo y cabeza de LEGO para estereotomía**

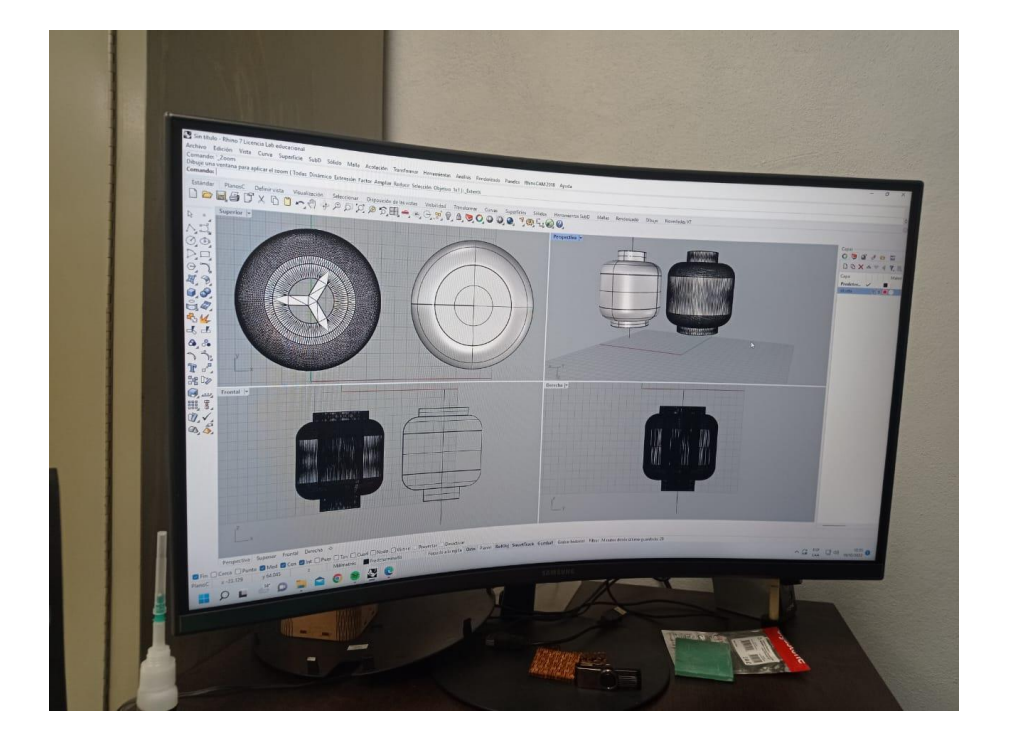

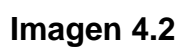

**Modelado digital de LEGO**

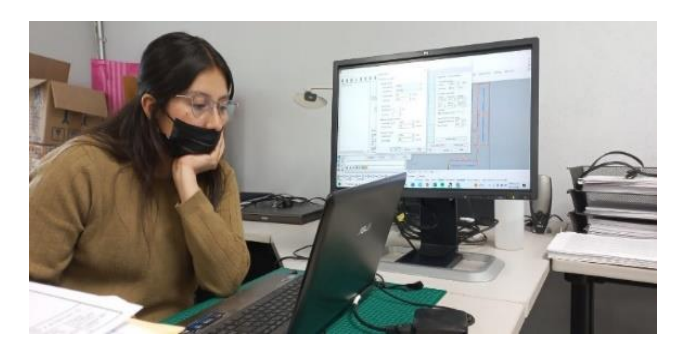

 **imagen 5.1**

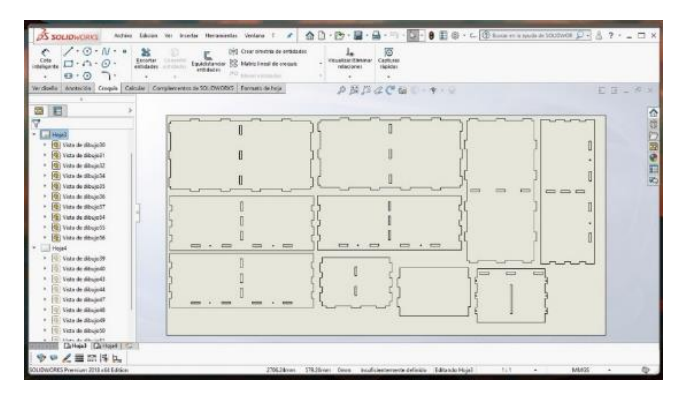

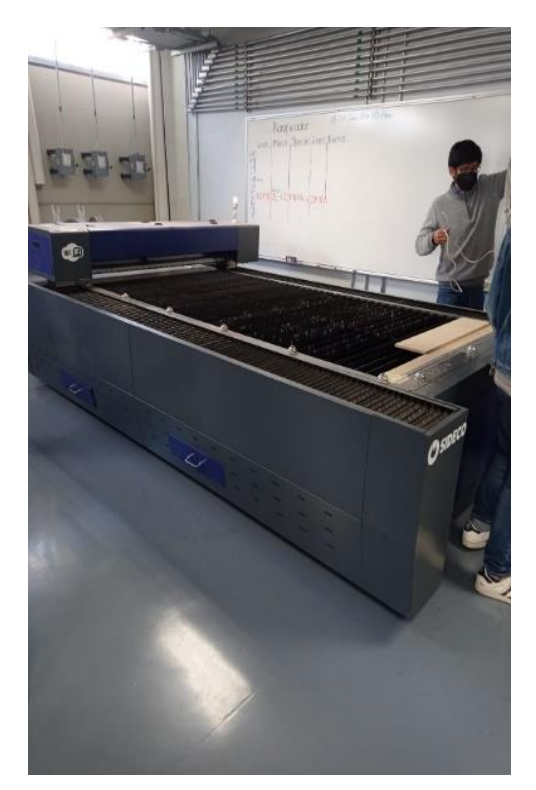

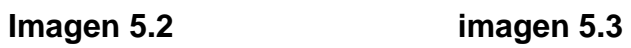

**Acomodo de las piezas en la tabla de MDF y preparación de la máquina láser**

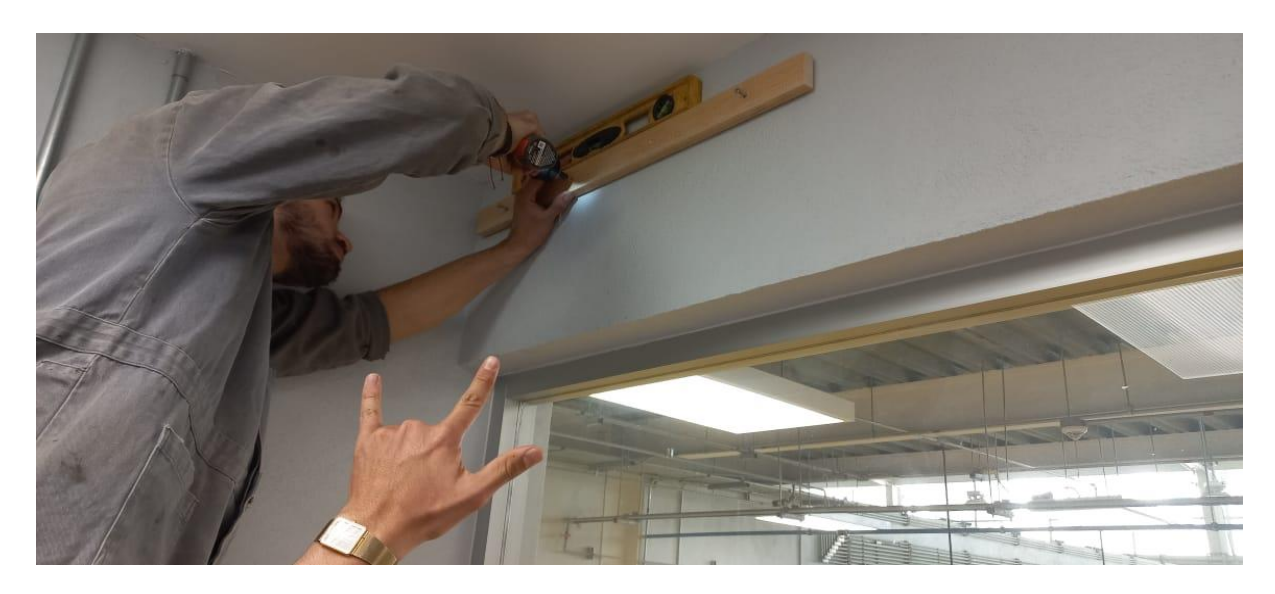

**Imagen 6.1**

### **Medición e instalación de mobiliario**

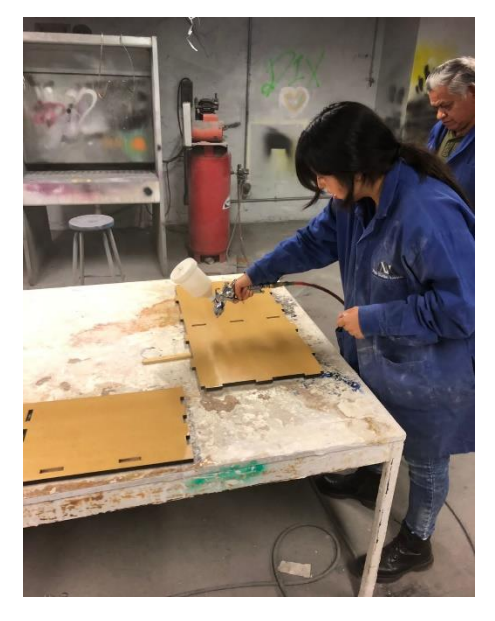

**Imagen 6.2 Sellado con primer**

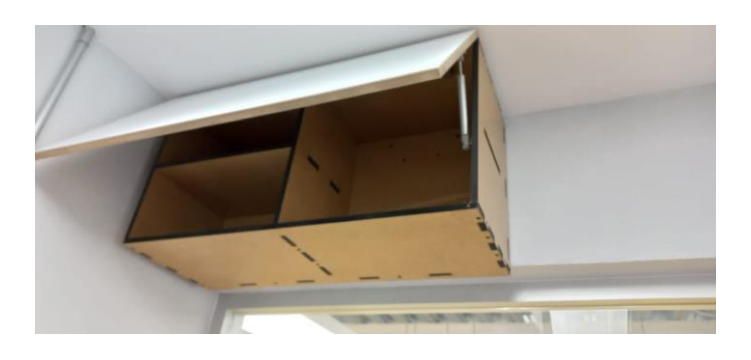

**Imagen 6.3 Gabinete instalado** 

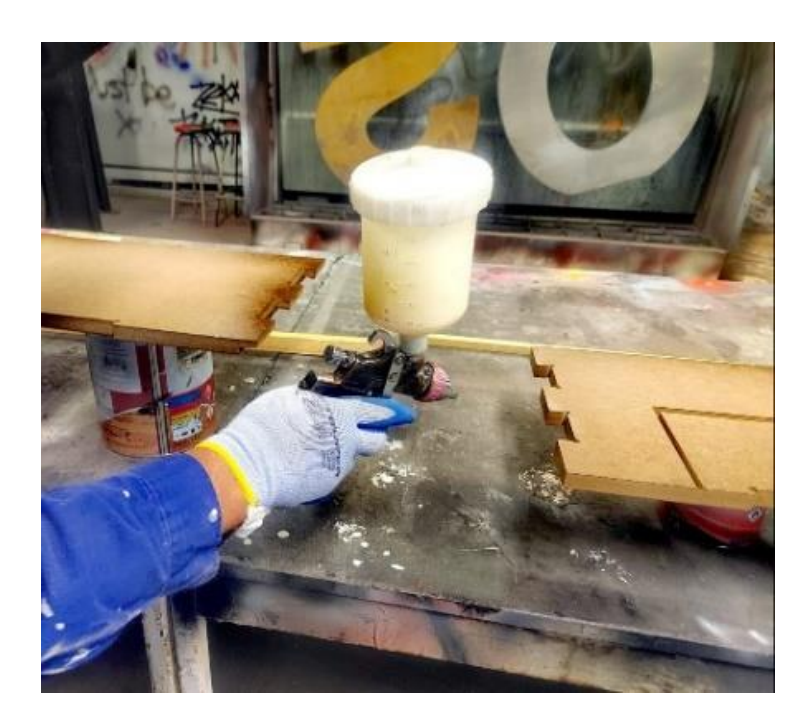

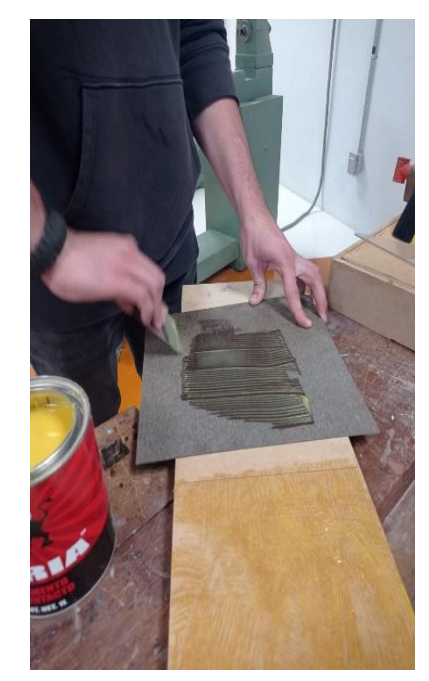

**Imagen 7.1 Sellado con primer Concernation Concernation Sellate Sellate Service Results** 

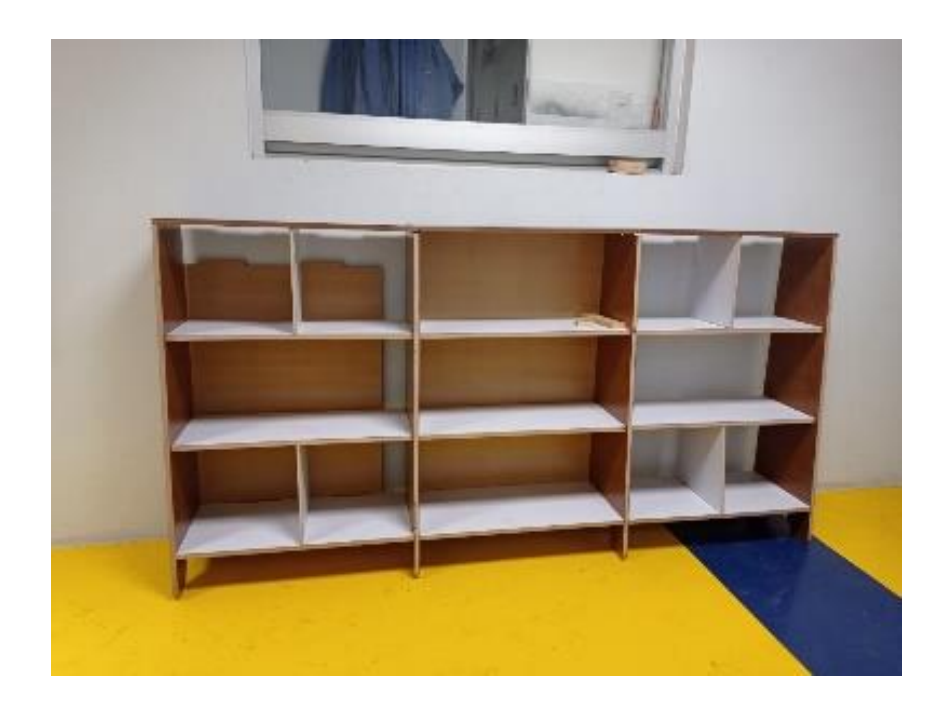

**Imagen 7.3 Construcción de vitrina**

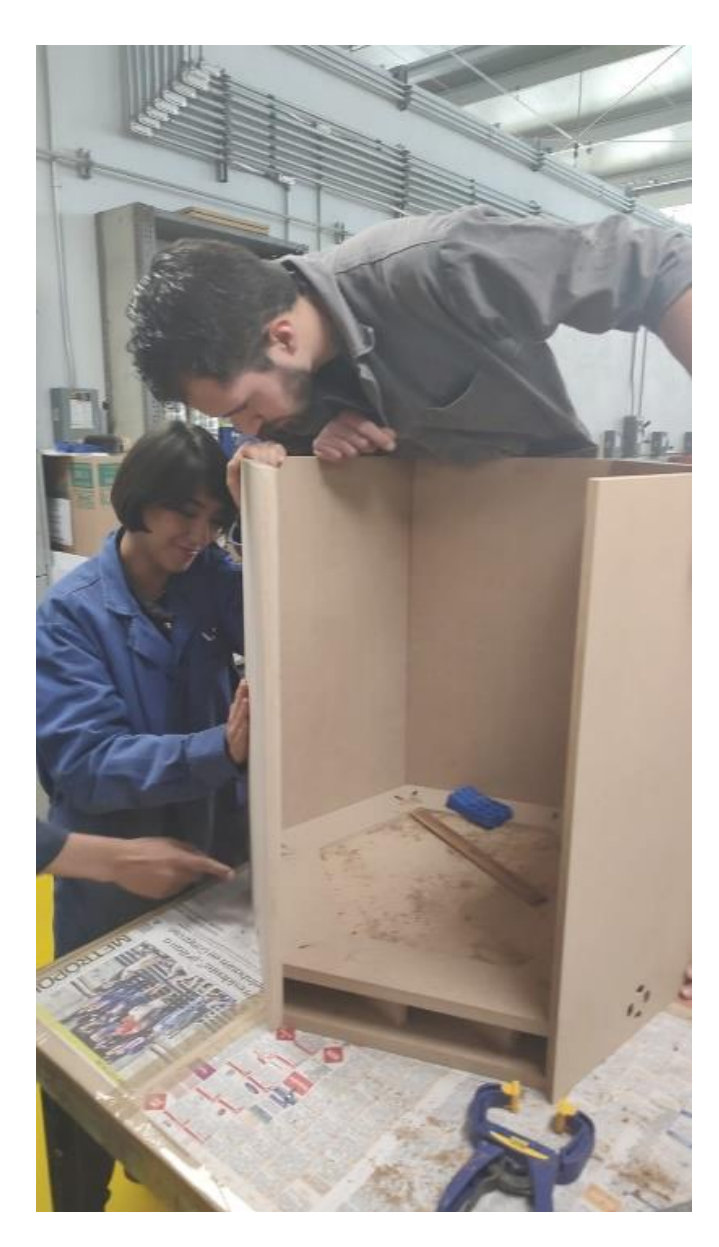

**Imagen 8.1 Construcción de cabina**

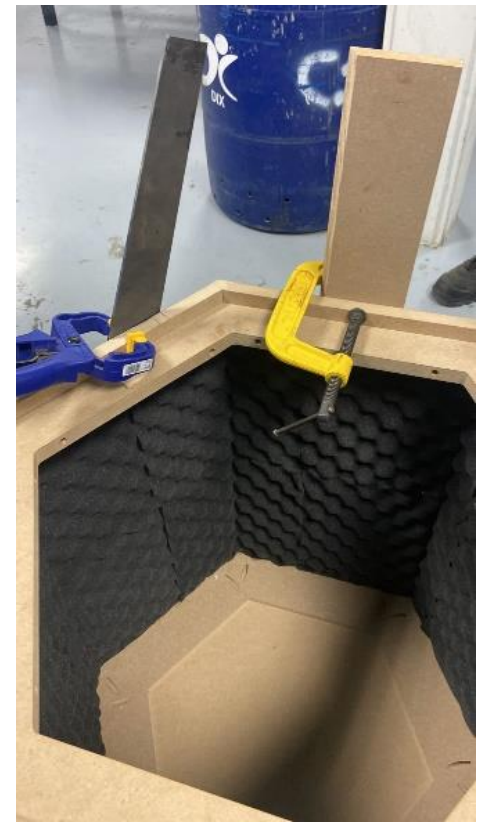

 **Imagen 8.2 paneles acústicos**

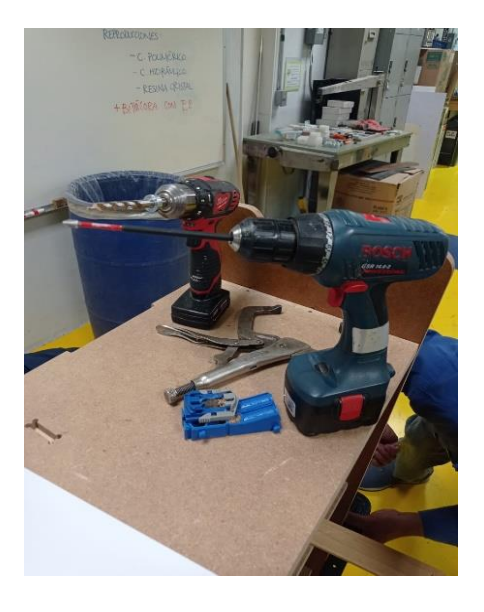

 **Imagen 8.3 Pijado** 

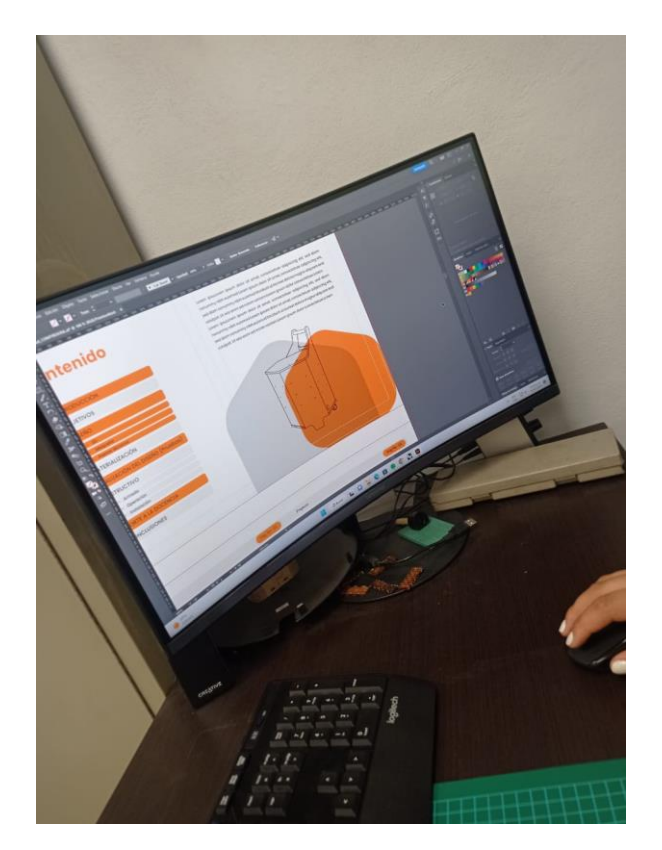

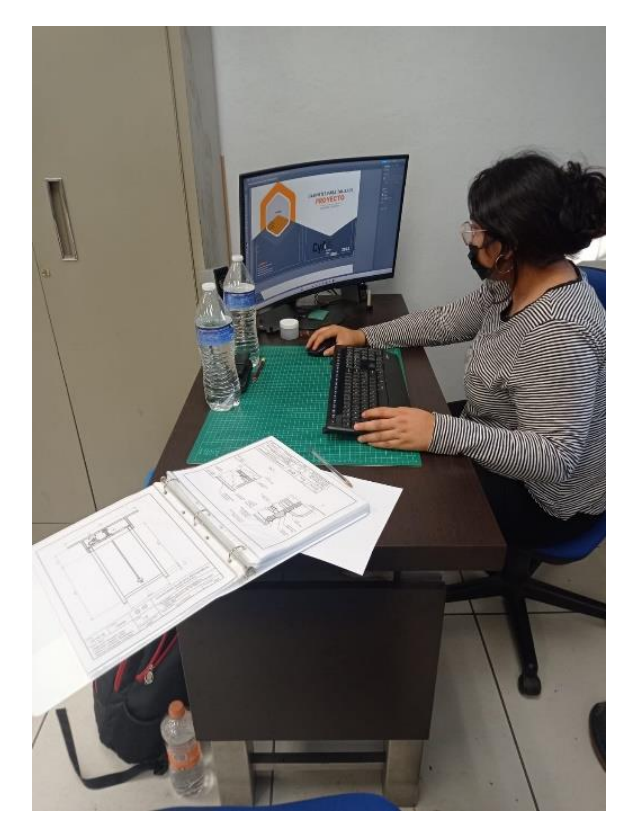

**Imagen 9.1 Imagen 9.2**

### **Uso de Illustrator para los instructivos**

# **Anexo 10**

#### $\label{eq:3.1} \widetilde{\mathcal{B}}^{\prime} \left[ \widetilde{\mathbf{v}} \right] \ \overline{\mathbf{U}} \ \overline{\mathbf{U}} \ \overline{\mathbf{Q}} \quad \overline{\mathbf{Q}} \quad \text{Present} \quad \mathbf{v} \quad \overline{\mathbf{M} \ \text{Since}}$ miro free AULA VIRTUAL IV  $\equiv \Delta$  Q  $\circ$   $\Box$  $\mathbb{R}$ 目 v. ķ  $\boxdot$  $\mathbf T$  $\overline{D}$  $\theta$ Ź ė ď,  $\overline{a}$  $+ 4$  $\mathbb{R}$  + 0  $50<sub>o</sub>$  $\hfill\blacksquare$

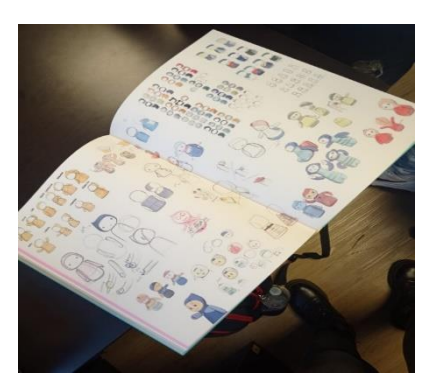

**Imagen 10.1 Imagen 10.2**

**Recaudación y discriminación de información en la plataforma de MIRO y búsqueda de libros en la biblioteca escolar**